# **LONDRINA CULTURA**

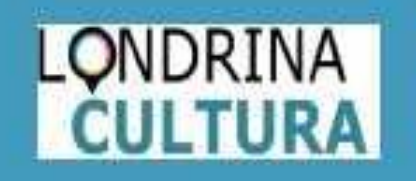

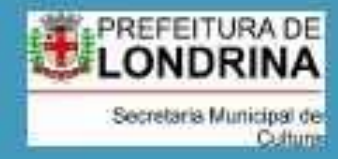

## **Anexo I – Cadastro de atividade online**

- **Passo 1:** Cadastre sua atividade na Plataforma Londrina Cultura na aba "Eventos" (páginas 3 e 4).
- **Passo 2:** Preencha todas as informações obrigatórias (título do evento; subtítulo, descrição curta; classificação etária; linguagem) e clique em "salvar" (página 5).
- **Passo 3**: Informe o link da atividade online no campo "Site"; preencha a aba "Adicionar Local e Data" e selecione o espaço "Espaço Virtual" (páginas 6 e 7).
- **Passo 4:** Preencha os demais campos e adicione fotos e vídeos a seu critério, clique em "salvar" e "publicar" (página 8).

<https://londrinacultura.londrina.pr.gov.br/>

Para se cadastrar e/ou acessar a plataforma Londrina Cultura clique no link: [https://londrinacultura.](https://londrinacultura.londrina.pr.gov.br/) londrina.pr.gov.br/

Passo 1

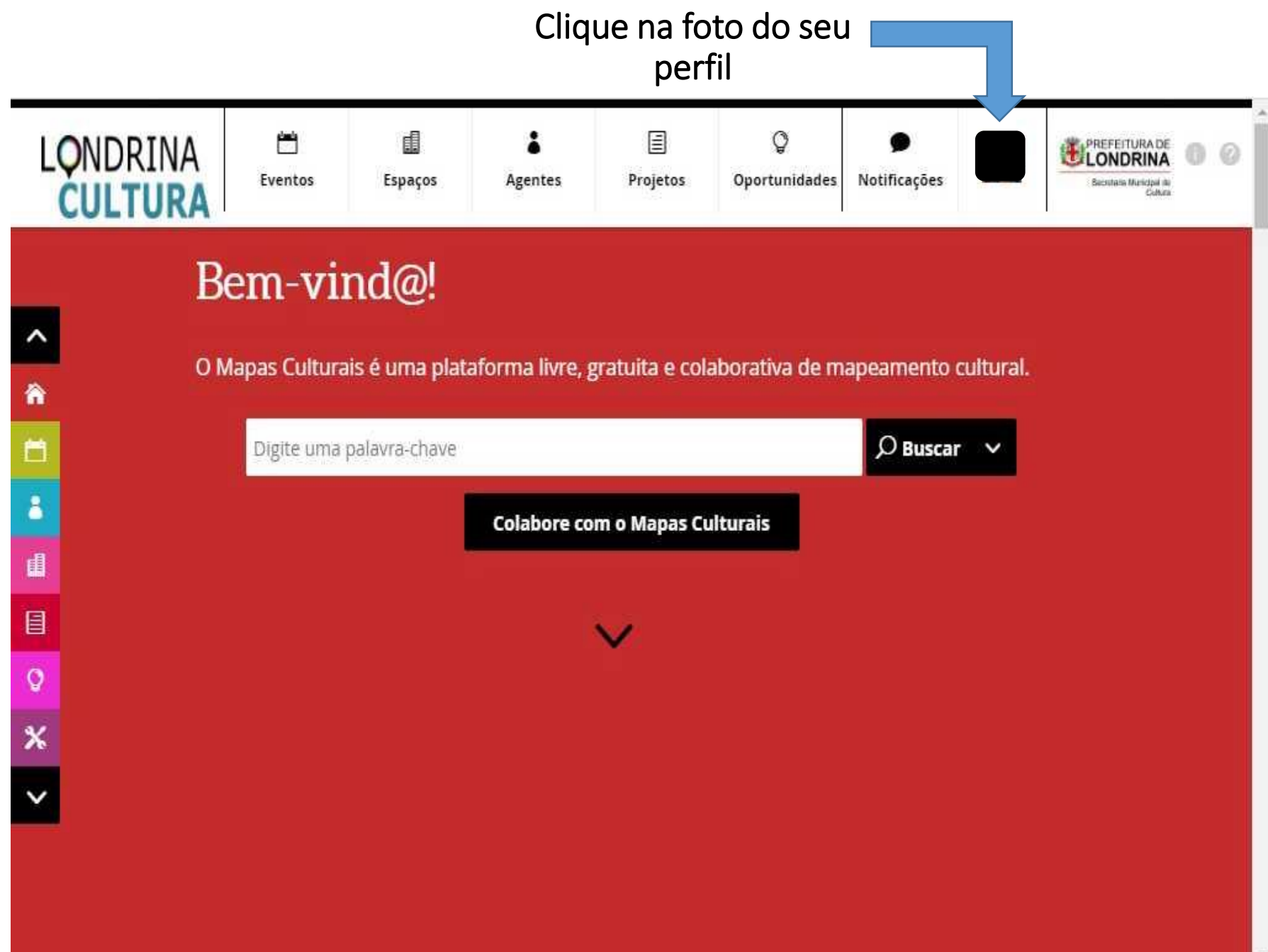

Passo 1

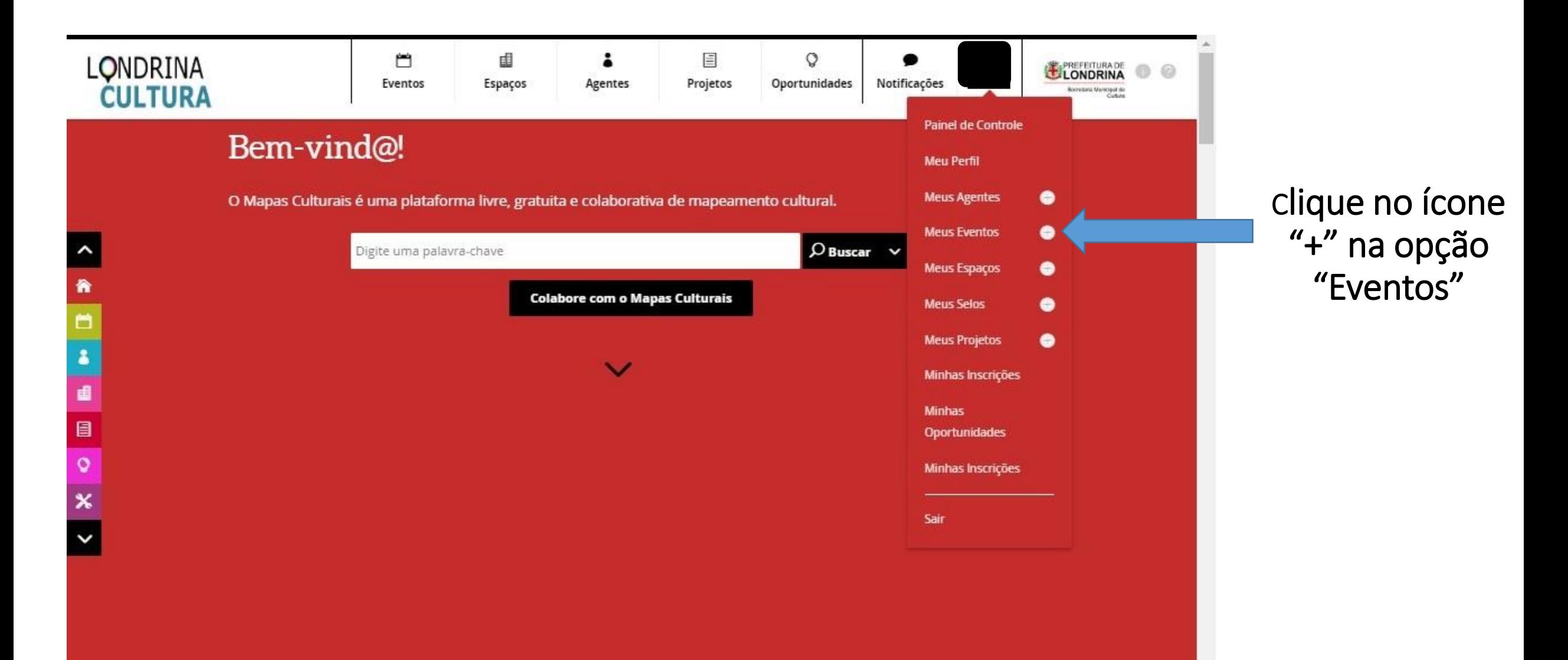

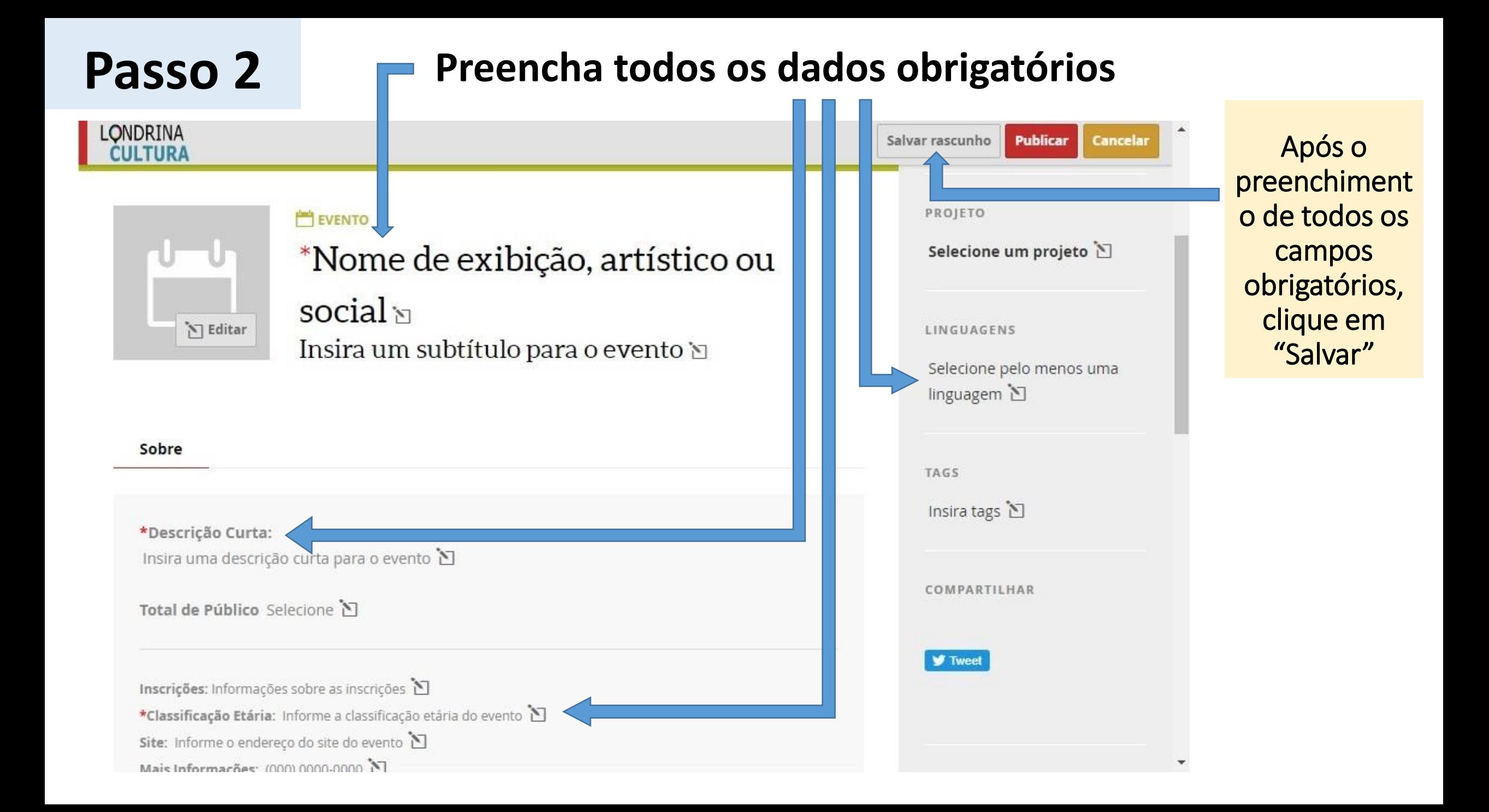

#### **Passo 3 Clique em "Adicionar local e data"** 鬥 由 目  $\circ$ LONDRINA LONDRINA Eventos Espaços Agentes Projetos Oportunidades Notificações Someons Marktipol do **CULTURA** Salvar rascunho Sair do modo de edição **Publicar**  $\Box$ rman **LUMPARILLHAR W** Tweet Sobre Responsáveis Oportunidades SEGUIR \*Descrição Curta: Exemplo 1  $\bullet N + N * N \bullet N$ Total de Público Selecione Inscrições: Informações sobre as inscrições \*Classificação Etária: Livre Site: Informe o endereço do site do evento Mais Informações: (000) 0000-0000 Acessibilidade: Tradução para LIBRAS: Tradução para LIBRAS Áudio Descrição: Áudio descrição Adicionar local e data

Informe o link de acesso da atividade online

Para sua atividade aparecer na lista de eventos é necessário o preenchimento da aba "Adicionar local e data"

**Passo 3**

Ι.

### **Selecione como local da atividade "Espaço Virtual"**

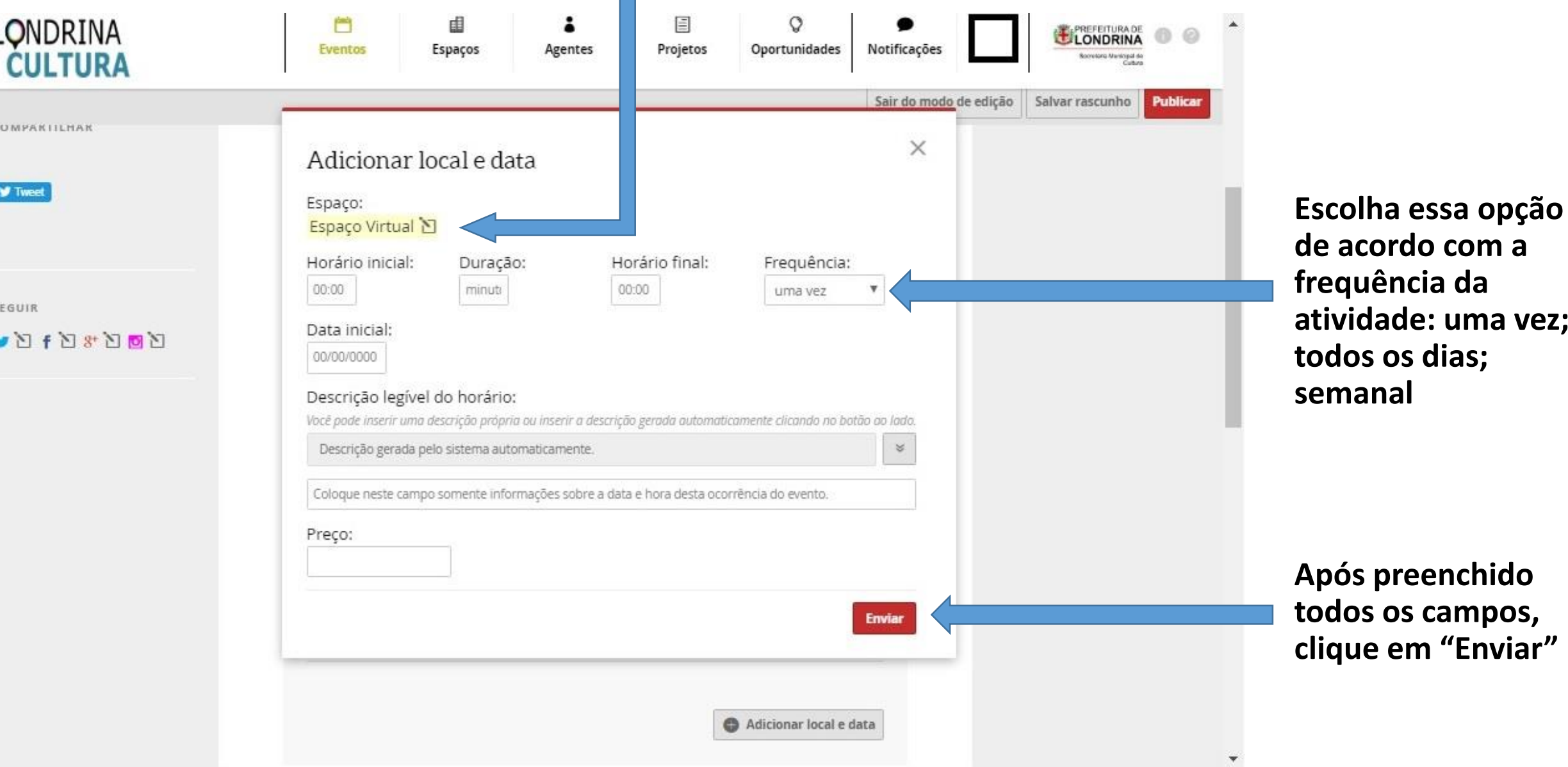

vez;

#### **Preencha os demais campos que achar necessário e clique em "Publicar" Passo 4**

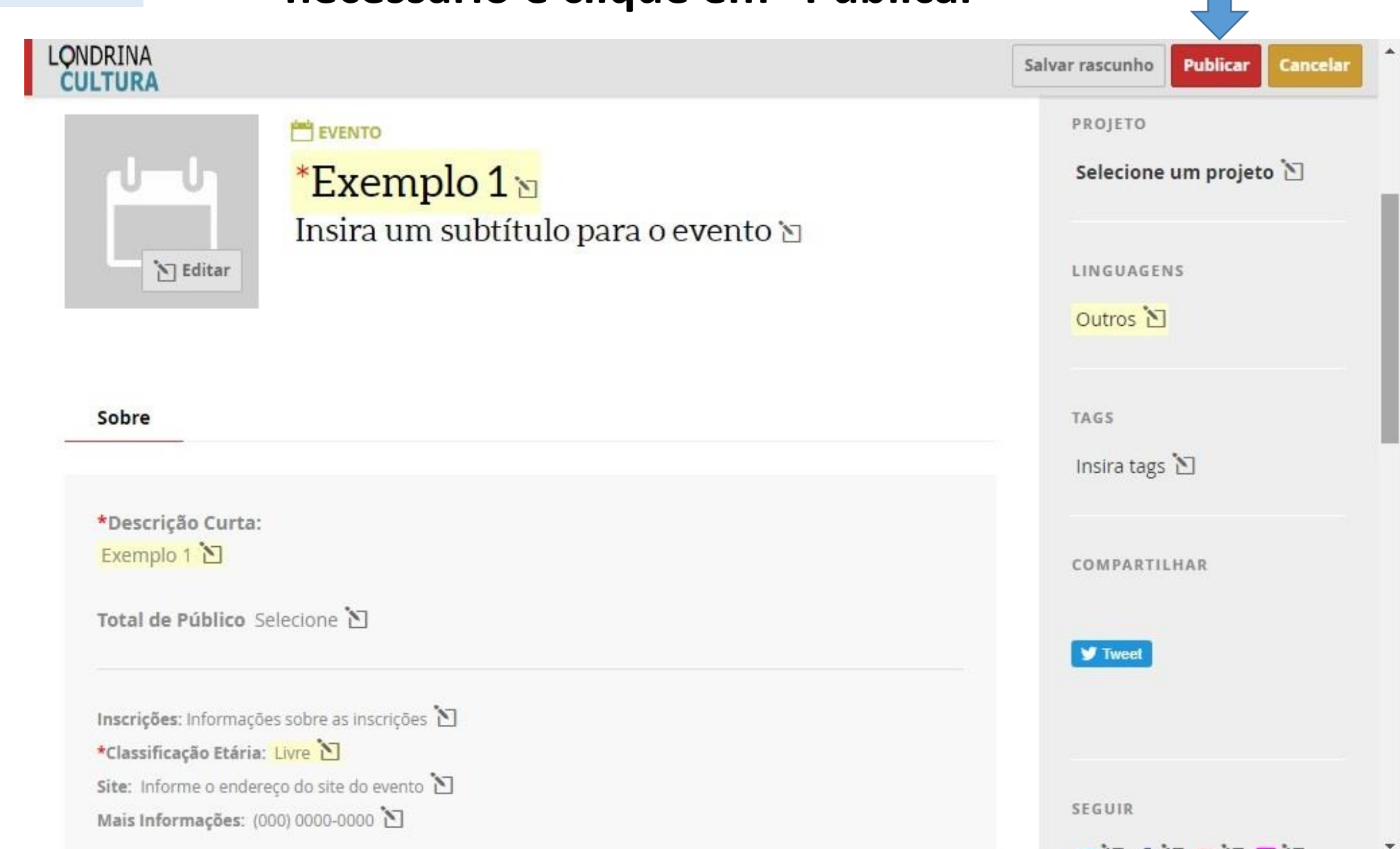

 $\bullet$  N  $\bullet$  N  $\theta$  N  $\bullet$  N

## **CONTATO E-mail: [acaocultural@londrina.pr.gov.br](mailto:acaocultural@londrina.pr.gov.br) Telefone: (43) 3337-6238**

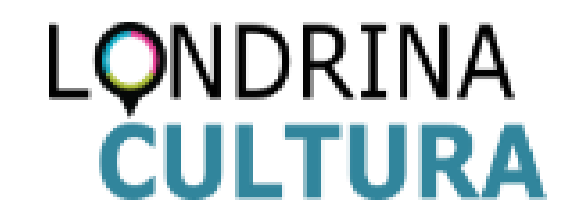